ASSURANCE / FISCALITÉ / SERVICES-CONSEILS

### **AVIS IMPORTANT AUX PROPRIÉTAIRES DE LOGEMENT(S) QUI FONT AFFAIRES AVEC LA PLATEFORME D'HÉBERGEMENT AIRBNB**

Un fournisseur / propriétaire de logement(s) **inscrit à la TPS/TVH TVQ** et qui effectue des locations taxables de logement(s) par l'entremise d'une plateforme électronique d'hébergement de type Airbnb, est tenu de remettre lui-même à Revenu Québec la TPS/TVH et la TVQ perçues sur les locations. La plateforme peut percevoir (collecter) la TPS/TVH TVQ de l'occupant du logement, mais elle doit les remettre au fournisseur / propriétaire de logement(s), qui lui devra ensuite les remettre à Revenu Québec.

Toutefois, en pratique, dans le cas de la plateforme largement utilisée Airbnb, nous constatons que, très souvent, Airbnb se trouve à remettre la TPS/TVH TVQ directement à Revenu Québec, et ce même dans les cas où le fournisseur / propriétaire de logement(s) est inscrit et a fourni ses numéros de TPS/TVH TVQ à la plateforme.

Il s'agit d'un traitement non conforme à la loi et les fournisseurs / propriétaires de logement(s) seraient à risque de se voir cotiser par Revenu Québec pour des taxes perçues et nonremises, et ce même si les taxes ont été remises à Revenu Québec par Airbnb.

**Il est donc impératif pour tous les fournisseurs / propriétaires de logement(s) inscrits de configurer adéquatement leur interface sur la plateforme Airbnb afin que Airbnb leur remette la TPS/TVH et la TVQ perçues sur les locations au lieu de les remettre directement à Revenu Québec.**

Mais voilà, ceci est plus facilement dit que fait; dans les faits, la plateforme de Airbnb n'est pas très conviviale en ce qui concerne la configuration du profil de TPS/TVH TVQ du propriétaire et il s'avère très difficile de trouver où entrer les informations nécessaires afin d'assurer un traitement fiscal adéquat. Afin d'assister nos clients et partenaires d'affaires dans leur conformité, et de leur éviter des soucis en cas de vérification fiscale future, nous avons préparé cette communication, qui présente, étape par étape et de manière illustrée, la marche à suivre sur la plateforme Airbnb afin que le propriétaire puisse configurer son profil de taxes. Vous trouverez ces instructions dans les sections 1 et 2 aux pages suivantes.

À noter que, dans la mesure où le fournisseur / propriétaire de logement(s) **n'est pas inscrit à la TPS/TVH TVQ**, c'est bien la plateforme Airbnb qui doit remettre à Revenu Québec la TPS/TVH et la TVQ perçues de l'occupant.

Finalement, à l'égard de la taxe sur l'hébergement, sauf exception, la plateforme Airbnb qui s'occupe de la percevoir et de la remettre directement à Revenu Québec pour le compte des fournisseurs / propriétaires de logement(s) inscrits et non-inscrits à cette taxe, en vertu d'une entente intervenue entre Revenu Québec et Airbnb en 2017.

#### Section 1

### **Étapes pour ajouter les numéros d'inscription TPS/TVH TVQ du fournisseur / propriétaire de logement(s) à son profil dans la plateforme Airbnb**

#### **Étape 1:** Accéder à la section « Account » de votre profil

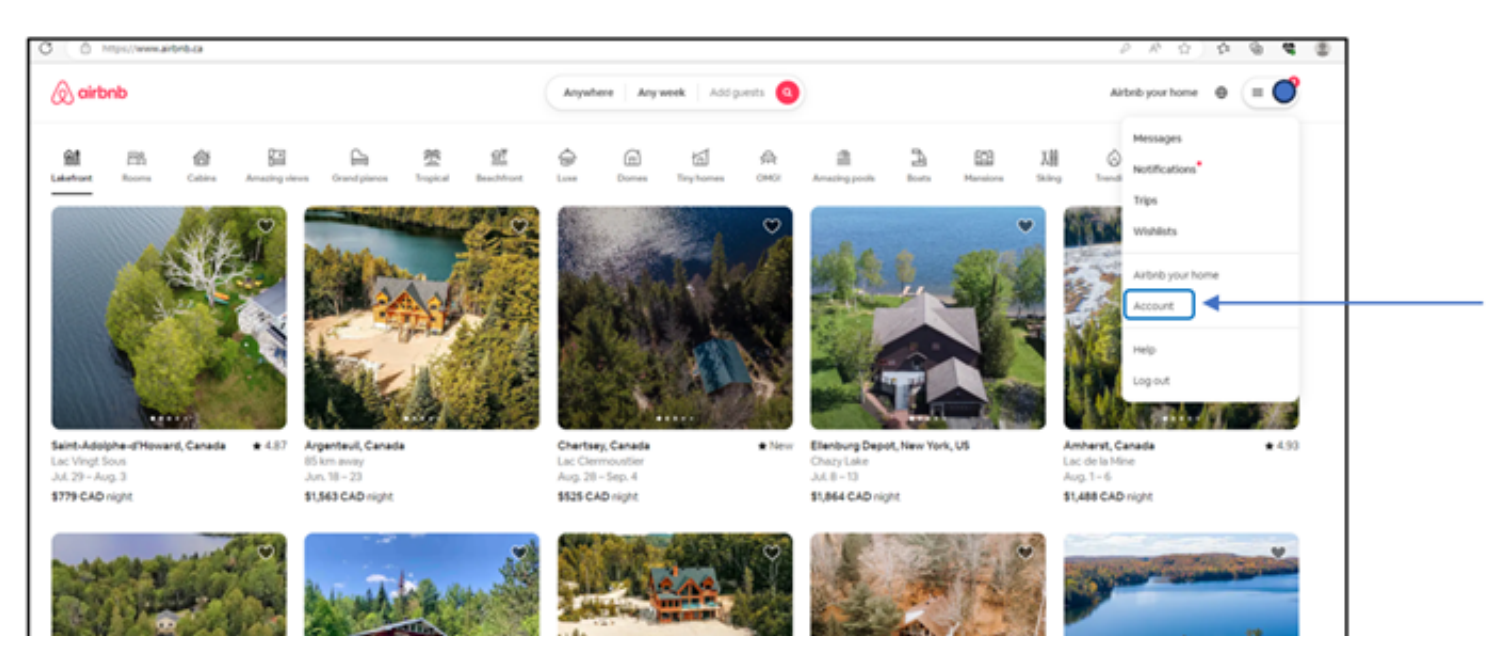

#### **Étape 2:** Cliquer sur « Taxes »

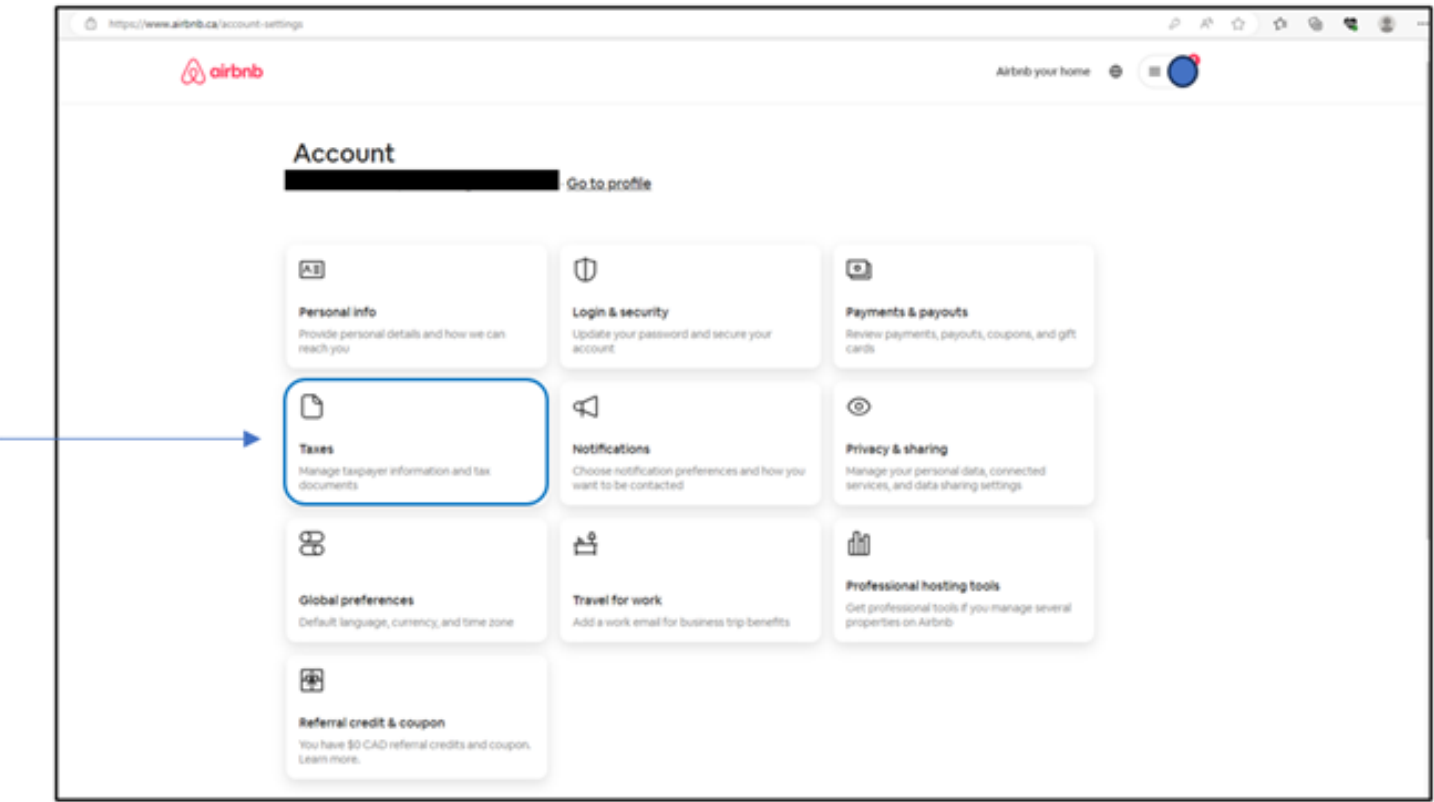

#### **Étape 3:** Cliquer sur « Add tax info »

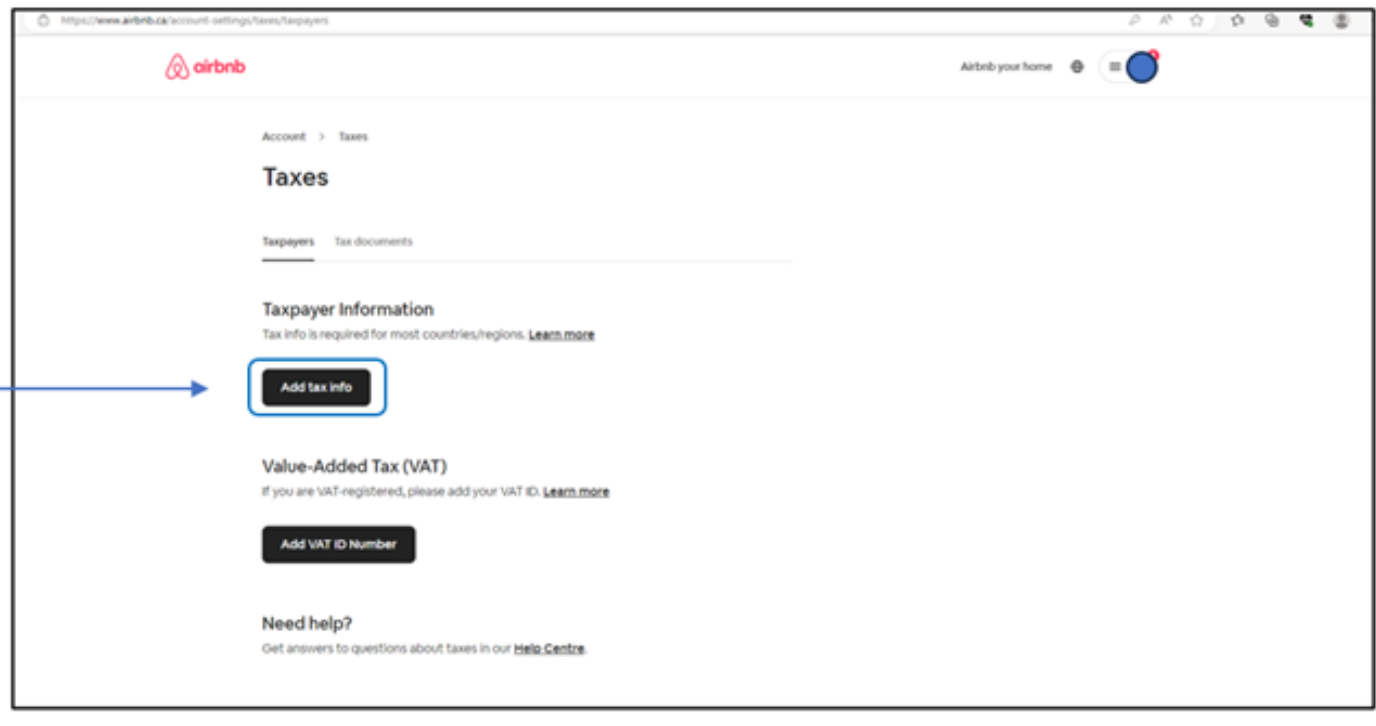

**Étape 4:** Inscrire les informations demandées (Taxpayer info, GST ID, QST ID, HST ID). À noter que le « HST ID » est le même numéro que le « GST ID »

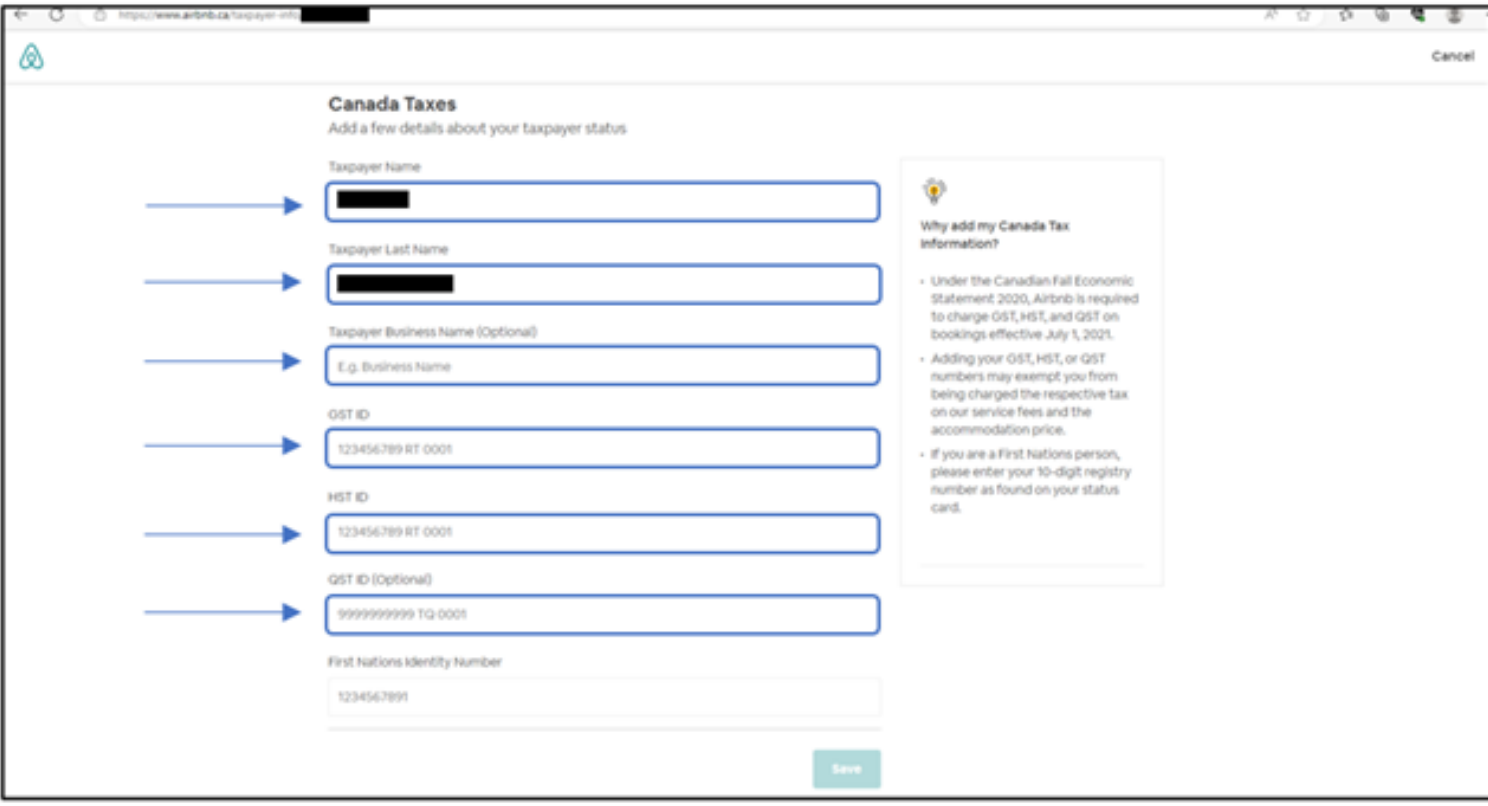

#### Section 2

**Étapes pour configurer le compte Airbnb du fournisseur / propriétaire de logements(s) afin que les taxes perçues par Airbnb soient remises directement au fournisseur / propriétaire et non à Revenu Québec**

**Étape 1:** Toujours dans l'interface « Account », cliquer sur «Professional hosting tools »

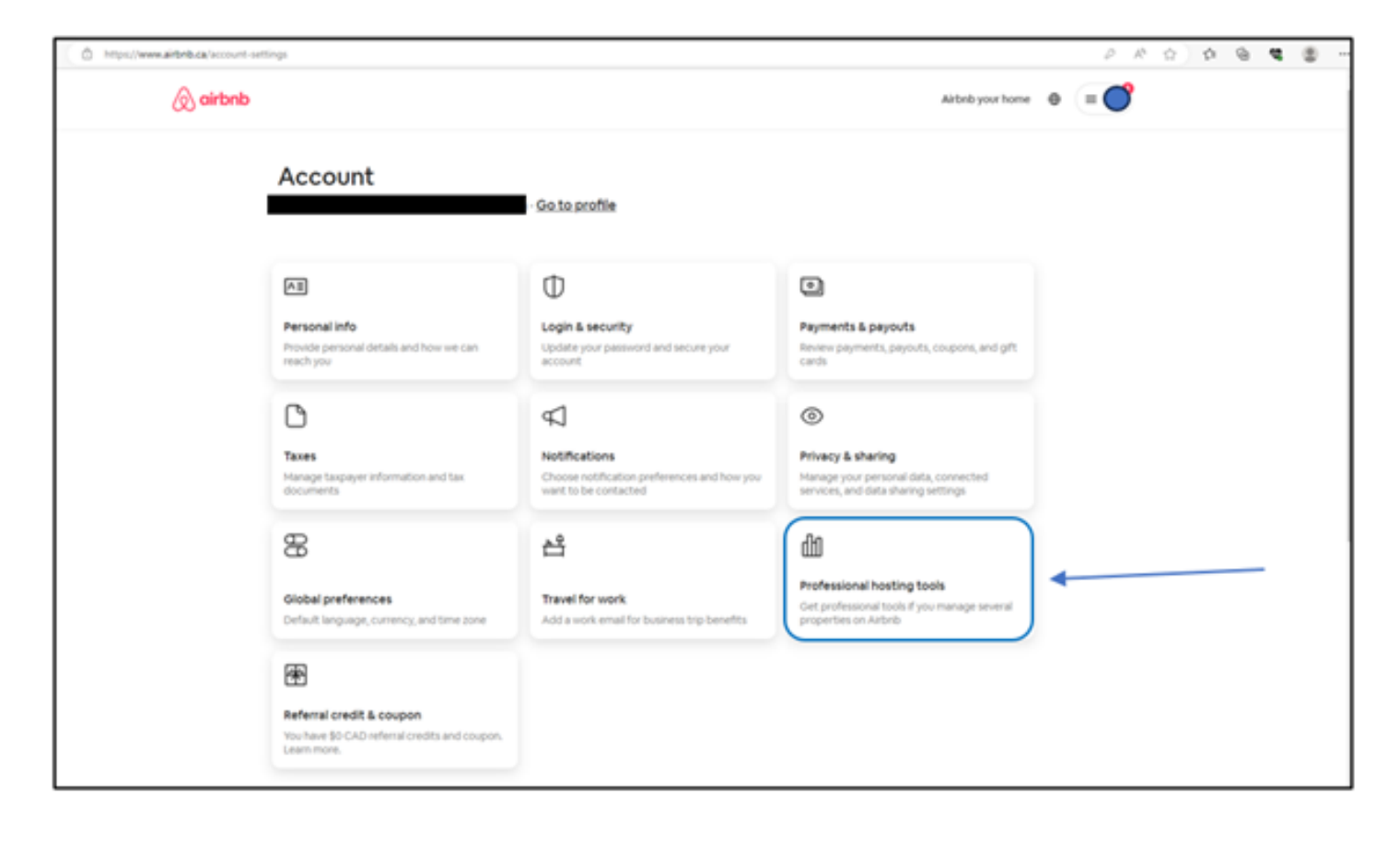

#### **Étape 2:** Cliquer sur « Manage » et ensuite sur « Use professional tools »

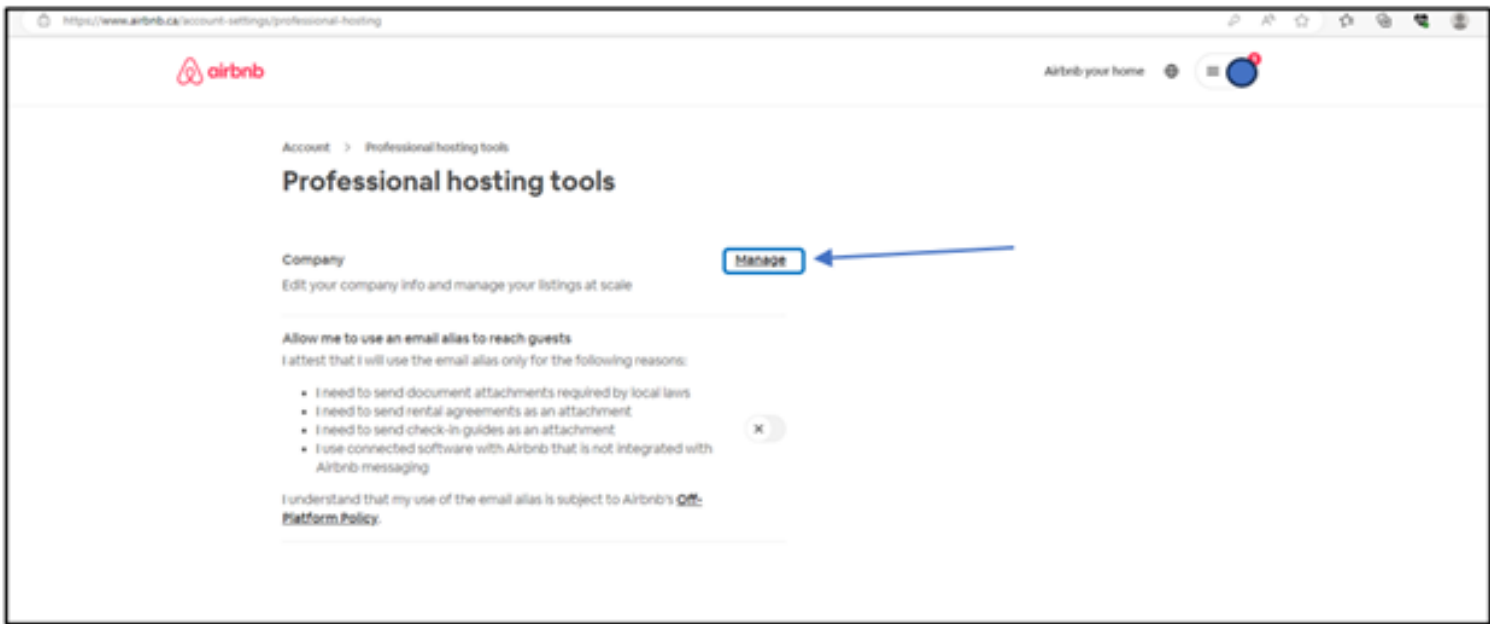

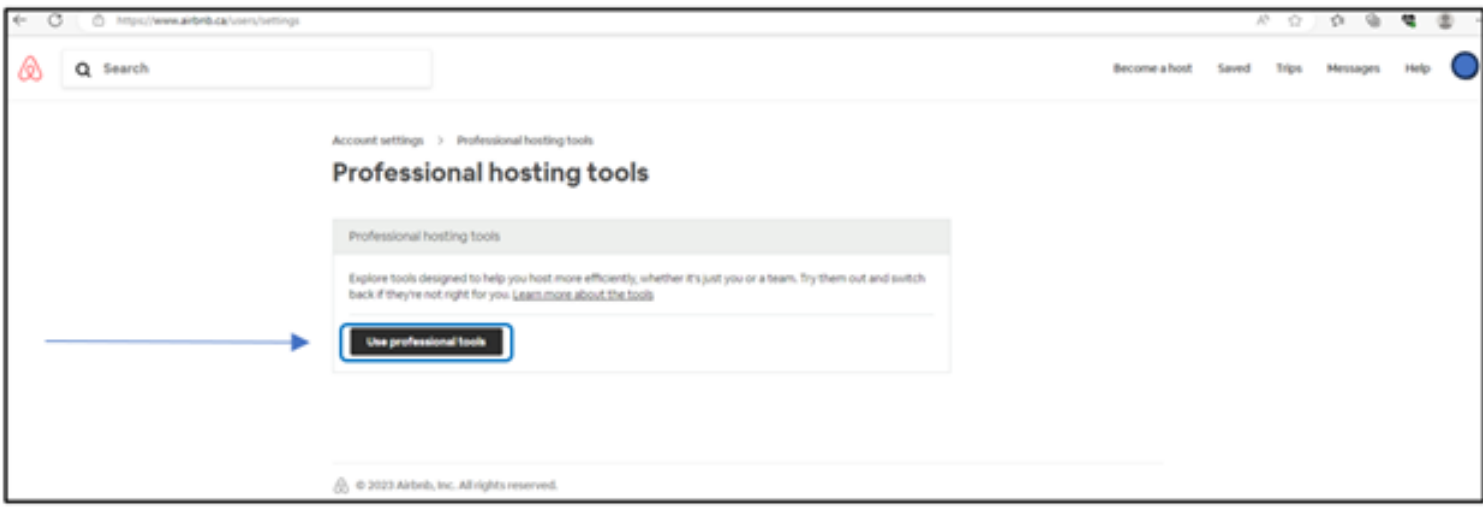

#### **Étape 3:** Accéder à la section « Manage listings » de votre profil

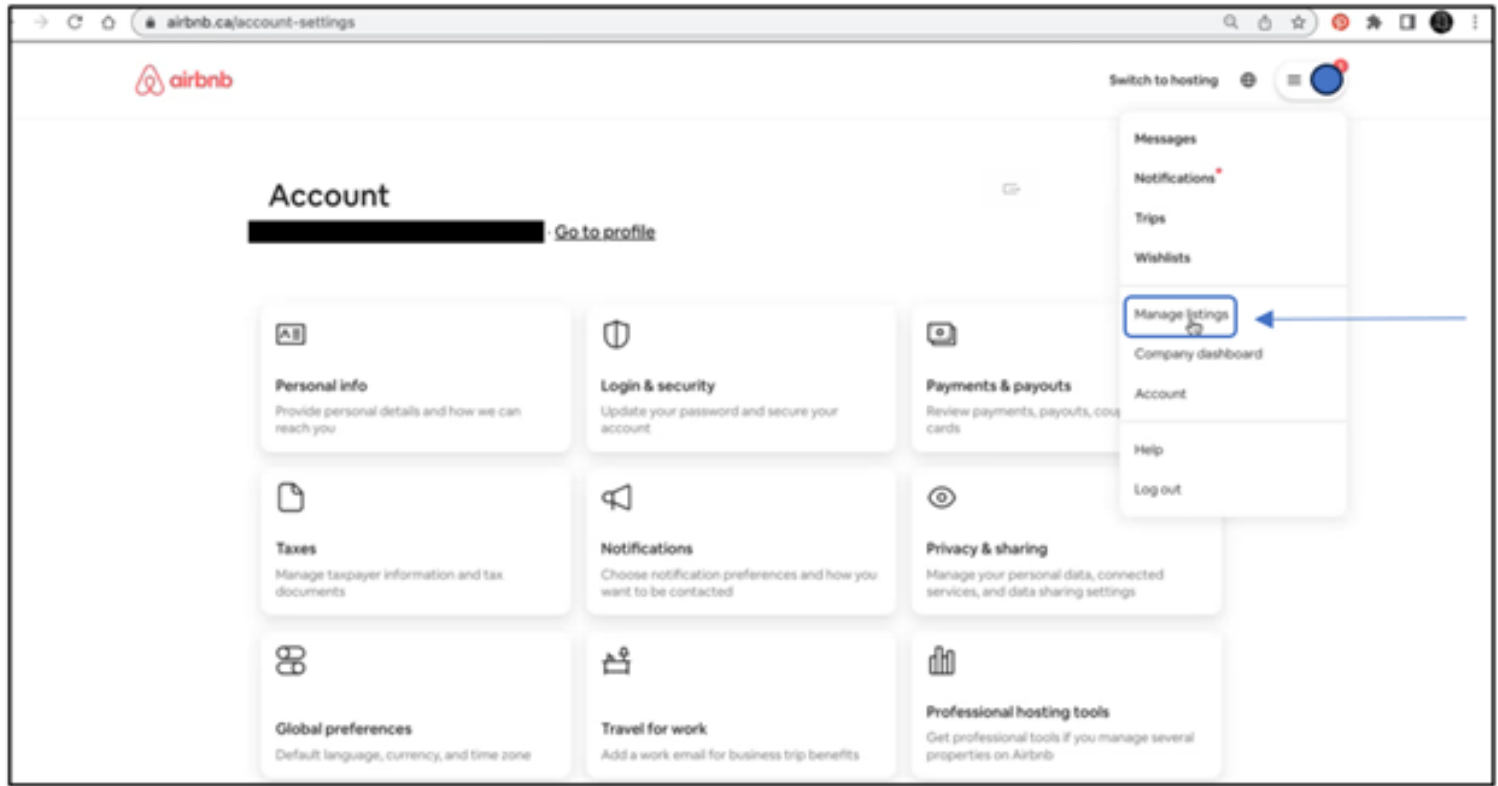

#### **Étape 4:** Cliquer sur « Menu » et ensuite cliquer sur « Listings »

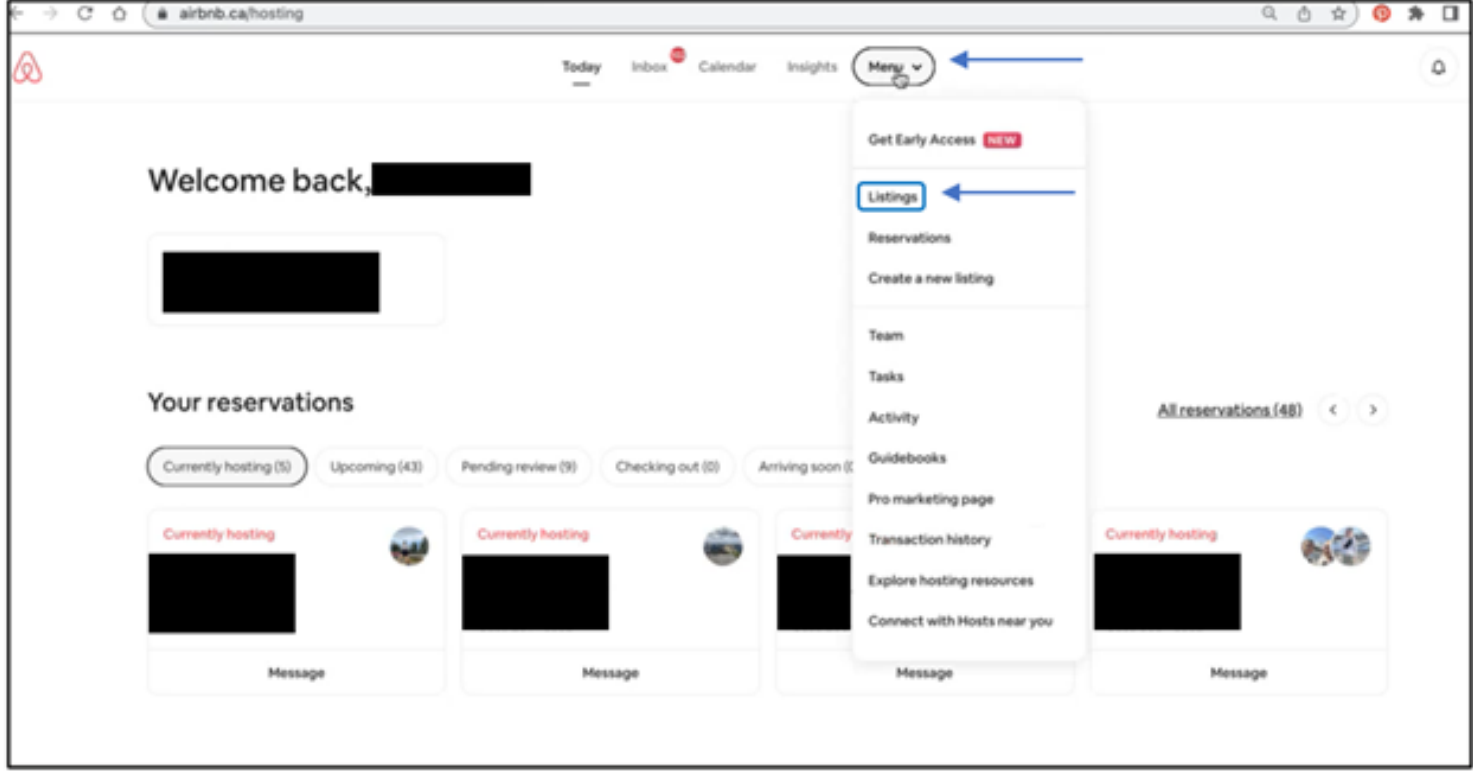

**Étape 5:** Choisir l'annonce (le listing) pour laquelle vous souhaitez ajouter les informations de taxes, puis cliquez sur « Pricing and availability »

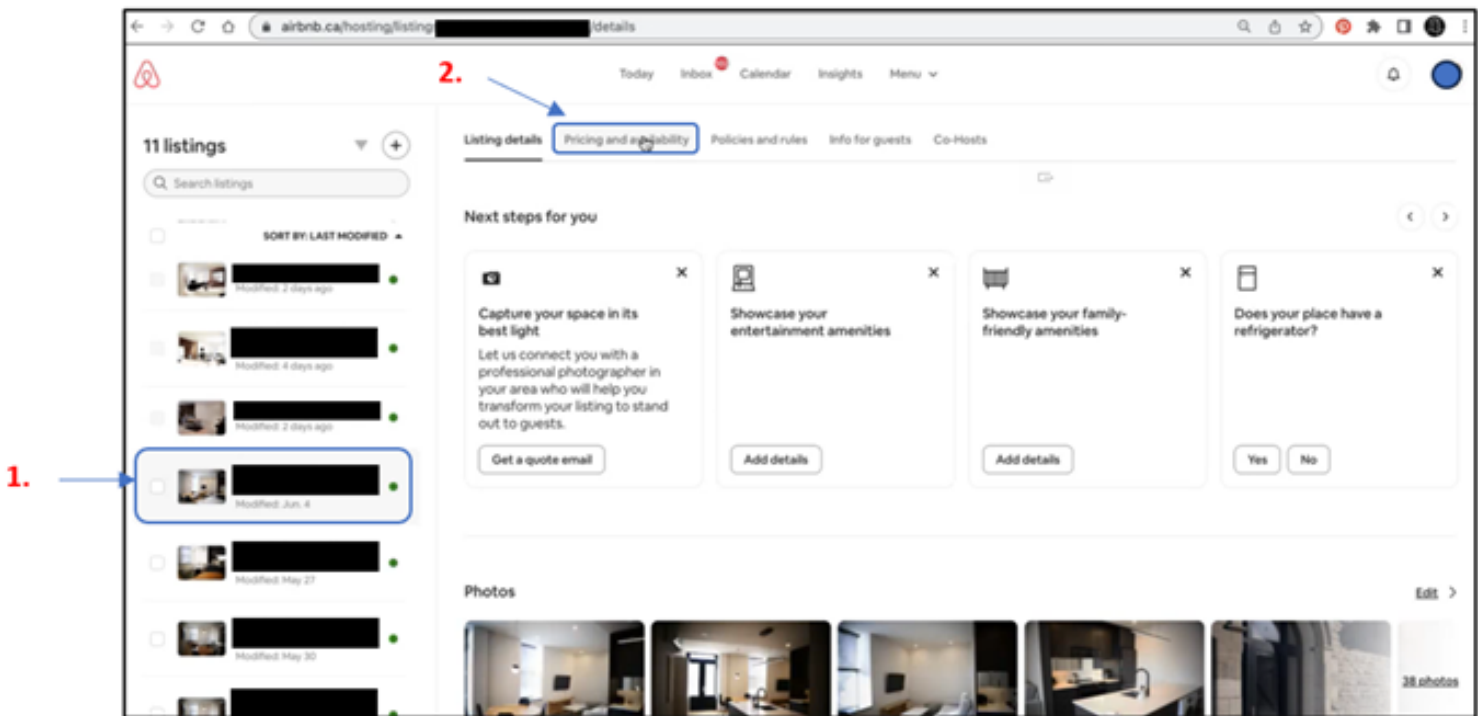

**Étape 6:** Aller à la section « Taxes » et cliquer sur « Edit »

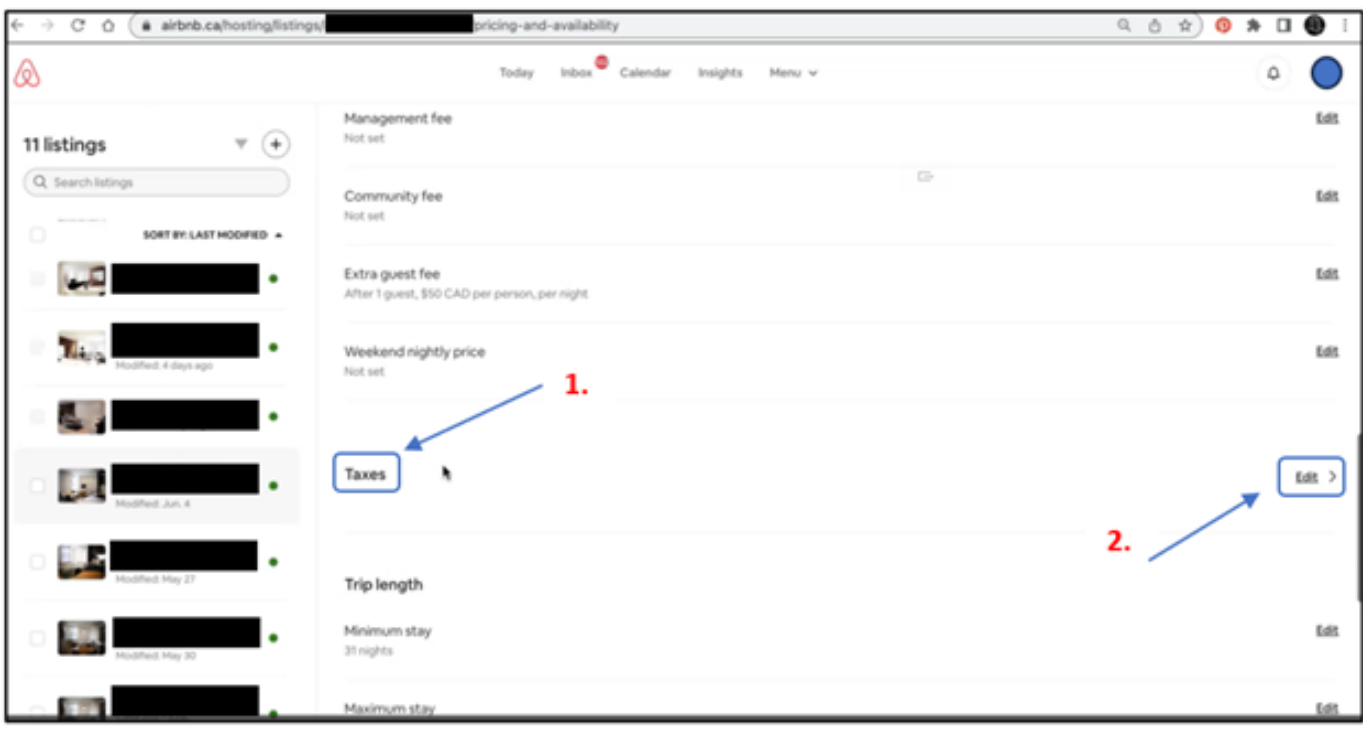

#### **Étape 7:** Cliquer Sur « Add a tax »

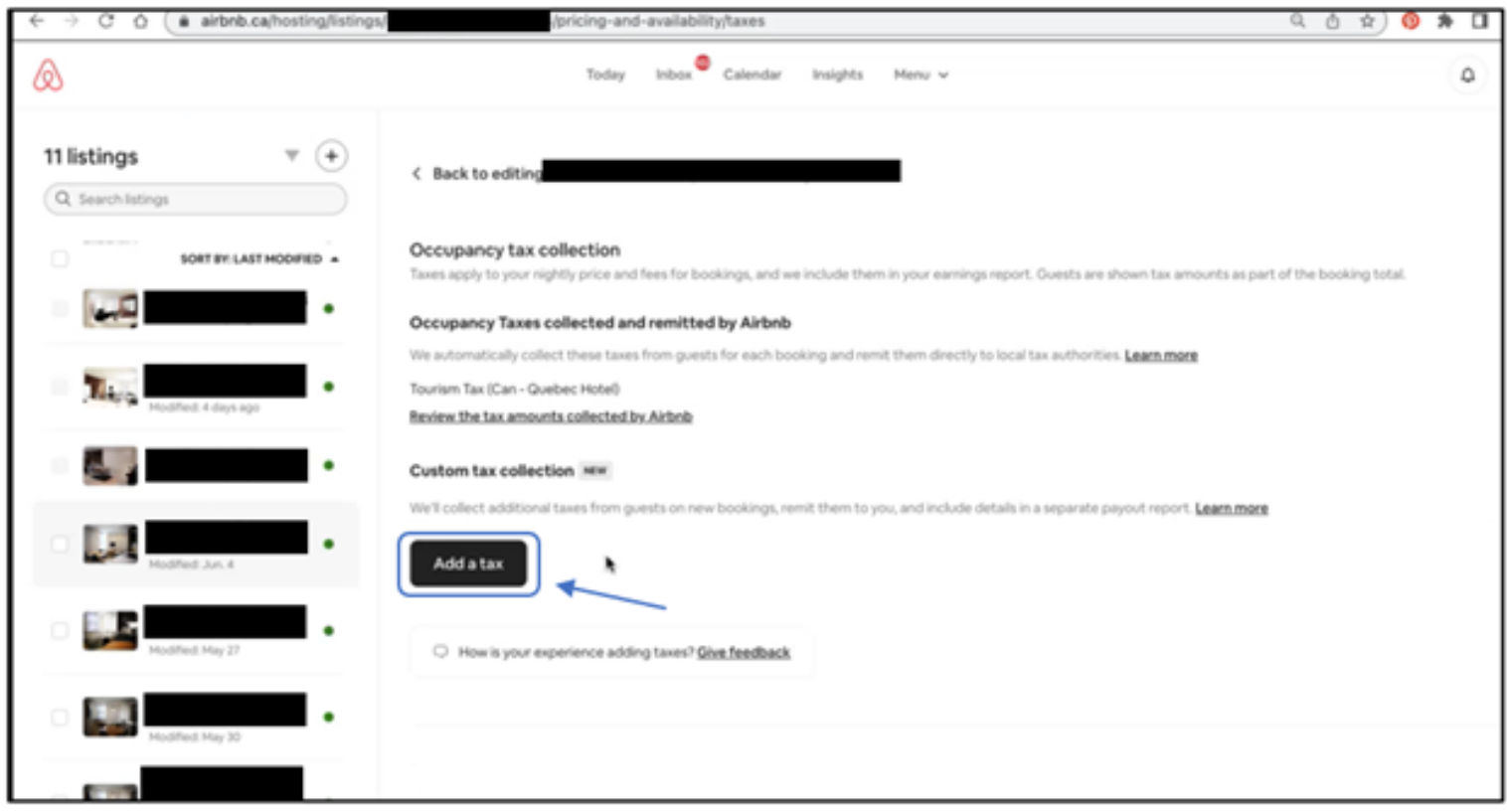

#### **Étape 8:** Pour la TPS/TVH

- 1.Choisir VAT/GST
- Cochez toute les cases dans « Taxable base », indépendamment du fait que ces frais soient 2. facturés ou non
- 3. Inscrire votre numéro de TPS/TVH dans « Business tax ID »
- Ajouter votre numéro de taxe sur l'hébergement dans accommodation tax registration 4. number. Si vous ne possédez pas ce numéro, veuillez inscrire « N/A ».
- Pour la section « Long term stays » encadrée en rouge, veuillez consulter votre conseiller 5.fiscal afin de déterminer quelles sont vos obligations en matière de perception, selon le type d'immeuble et de location que vous effectuez.

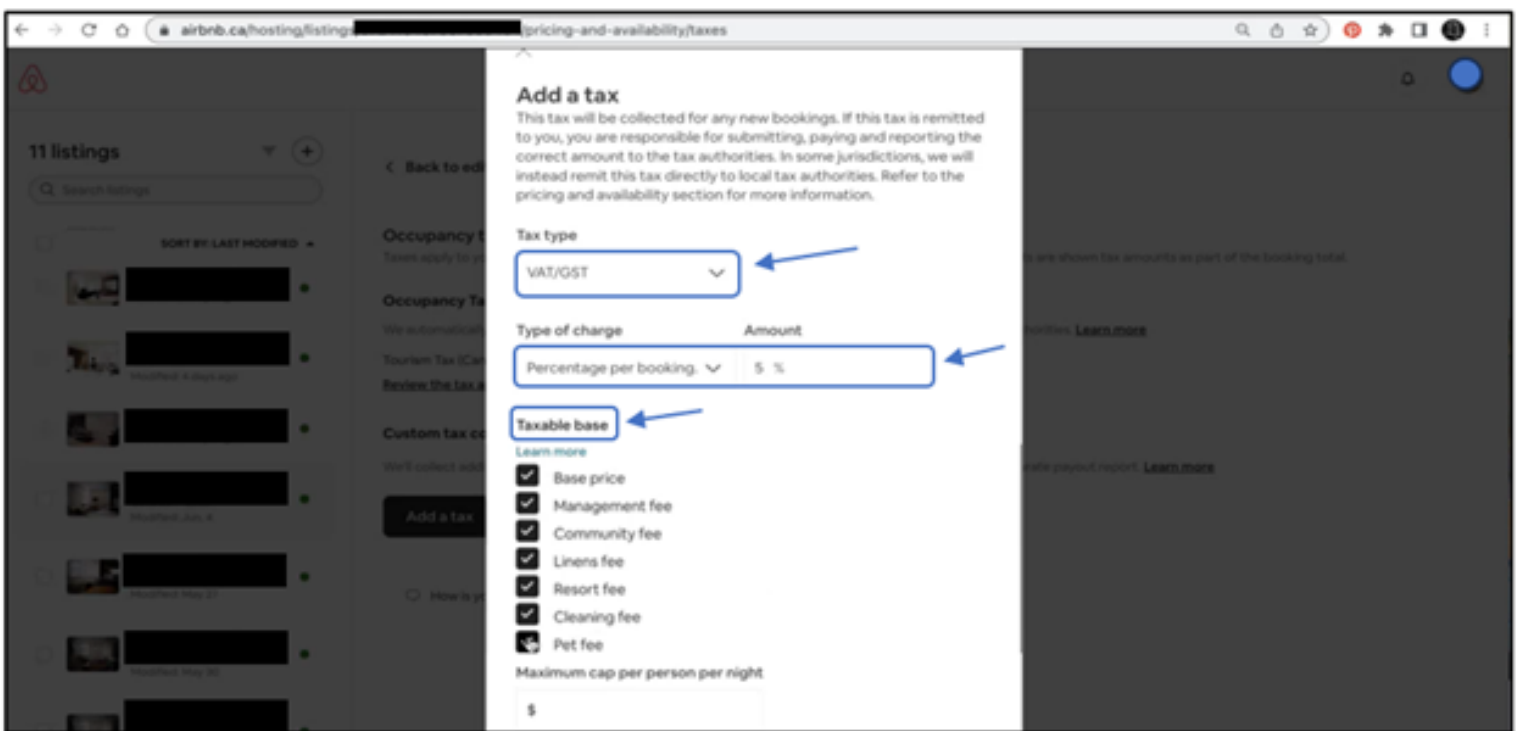

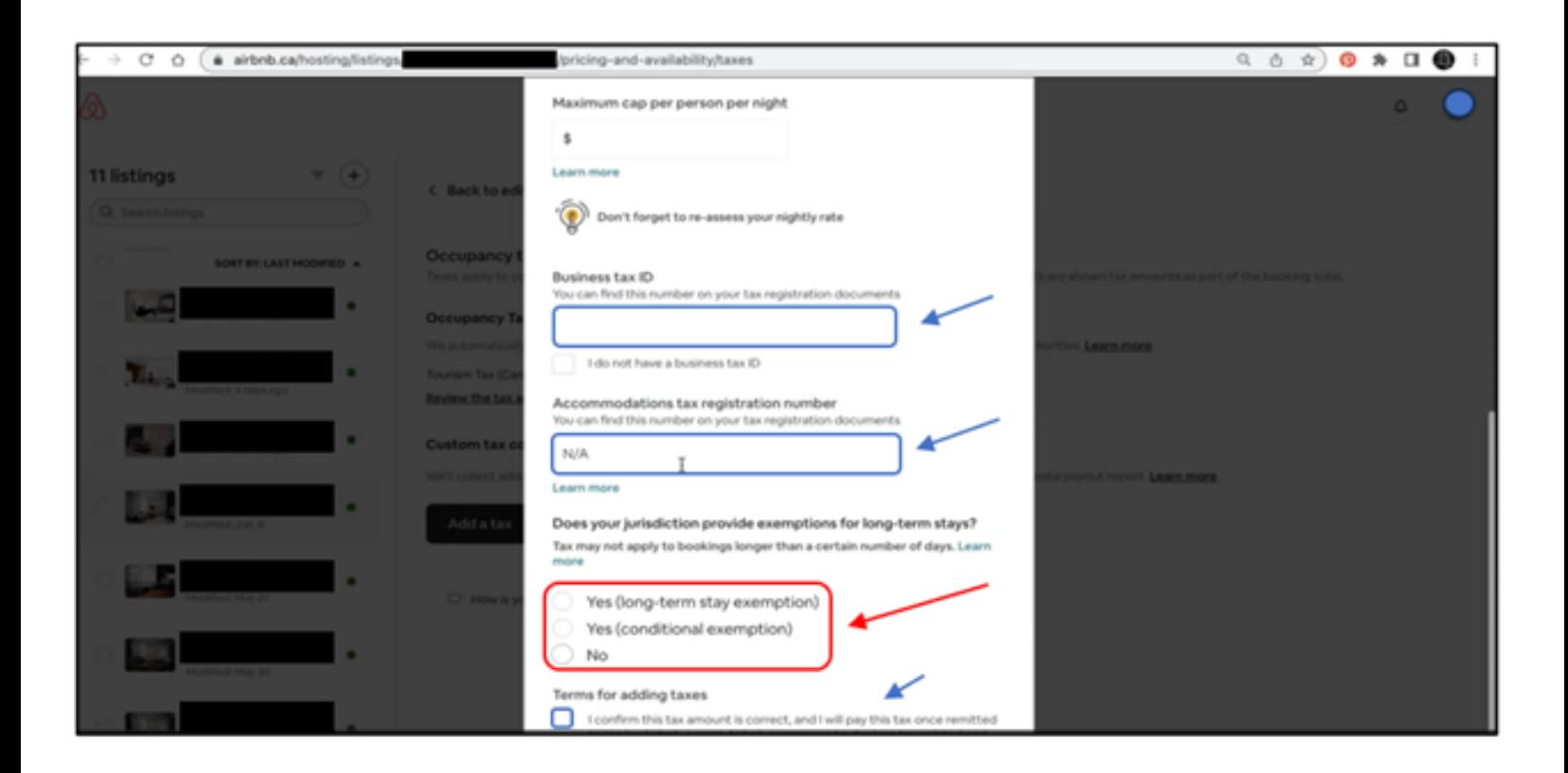

#### **Étape 9:** Pour la TVQ

- Choisir Sales tax 1.
- 2.Cochez toute les cases dans « Taxable base », indépendamment du fait que ces frais soient facturés ou non
- 3.Inscrire votre numéro de TVQ dans « Business tax ID »
- Ajouter votre numéro de taxe sur l'hébergement dans accommodation tax registration 4. number. Si vous ne possédez pas ce numéro, veuillez inscrire « N/A »
- Pour la section « Long term stays » encadrée en rouge, veuillez consulter votre conseiller 5.fiscal afin de déterminer quelles sont vos obligations en matière de perception, selon le type d'immeuble et de location que vous effectuez.

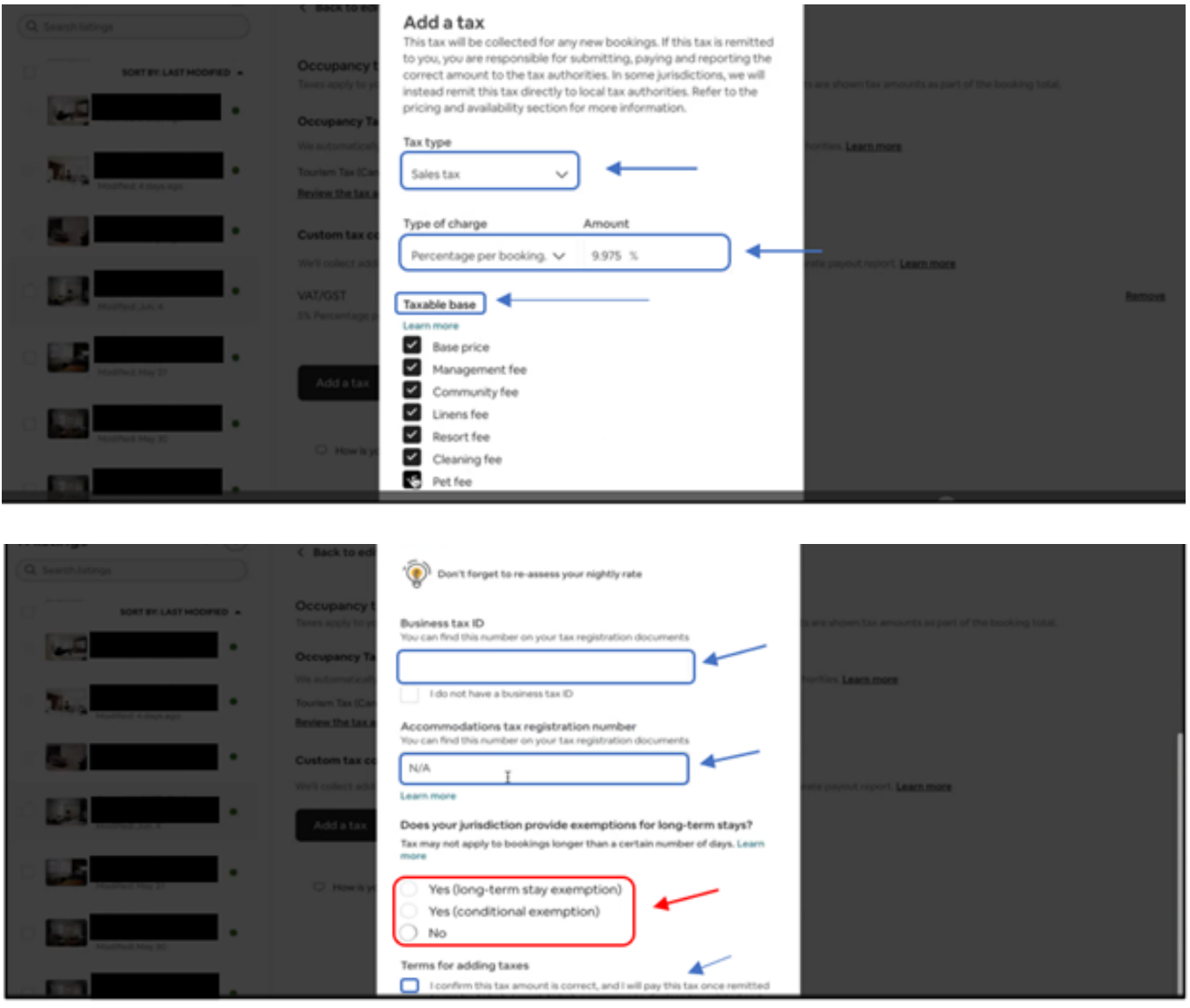

**Étape 10:** Lorsque terminé, assurez-vous que les encadrés bleus ci-dessous apparaissent sur la page de réservation de votre « listing » pour valider que les étapes ont bien été effectuées

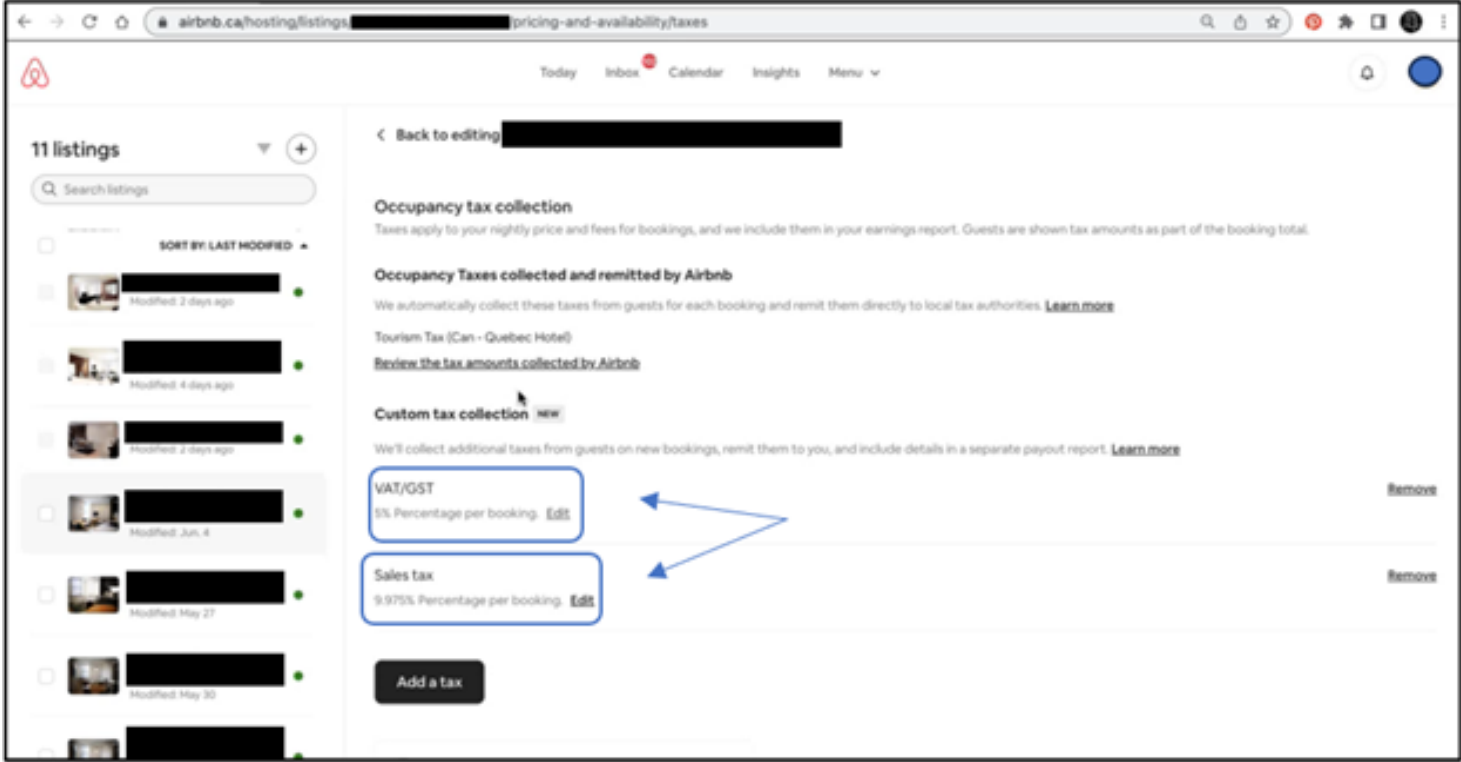

#### **NOTE IMPORTANTE:**

**Veuillez noter que vous devez refaire toutes les étapes de la section 2 pour chaque unité locative que vous affichez sur la plateforme.**

Les informations contenues dans le présent communiqué sont de nature générale. Les règles applicables en matière de perception de TPS/TVH TVQ sur les locations d'immeubles sont parfois complexes et, pour les besoins de votre situation particulière, vous seriez avisés de vous référer aux dispositions applicables de la loi ou de consulter un professionnel en taxes indirectes.

*À noter que les extraits provenant du site Airbnb sont en anglais.*

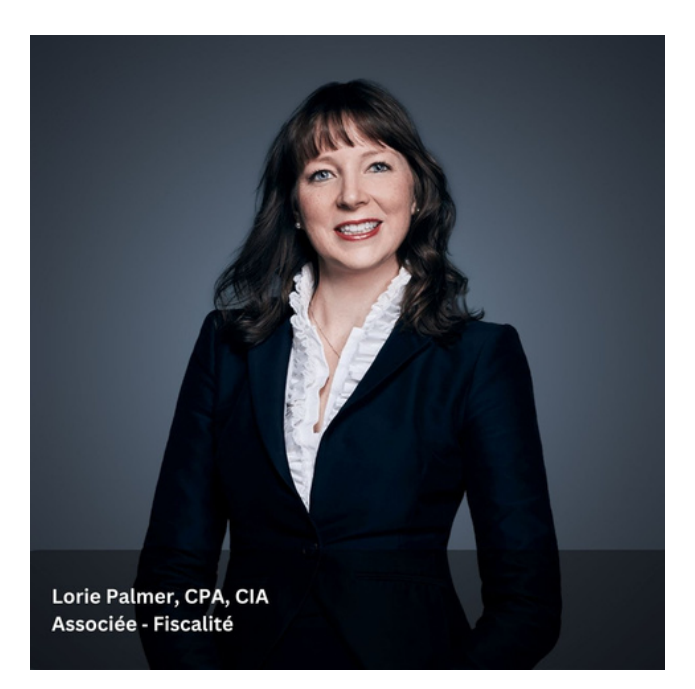

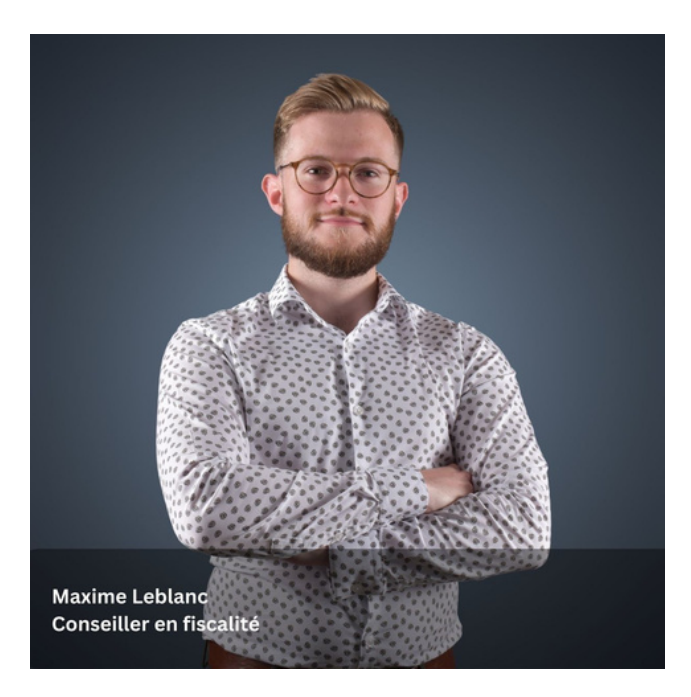